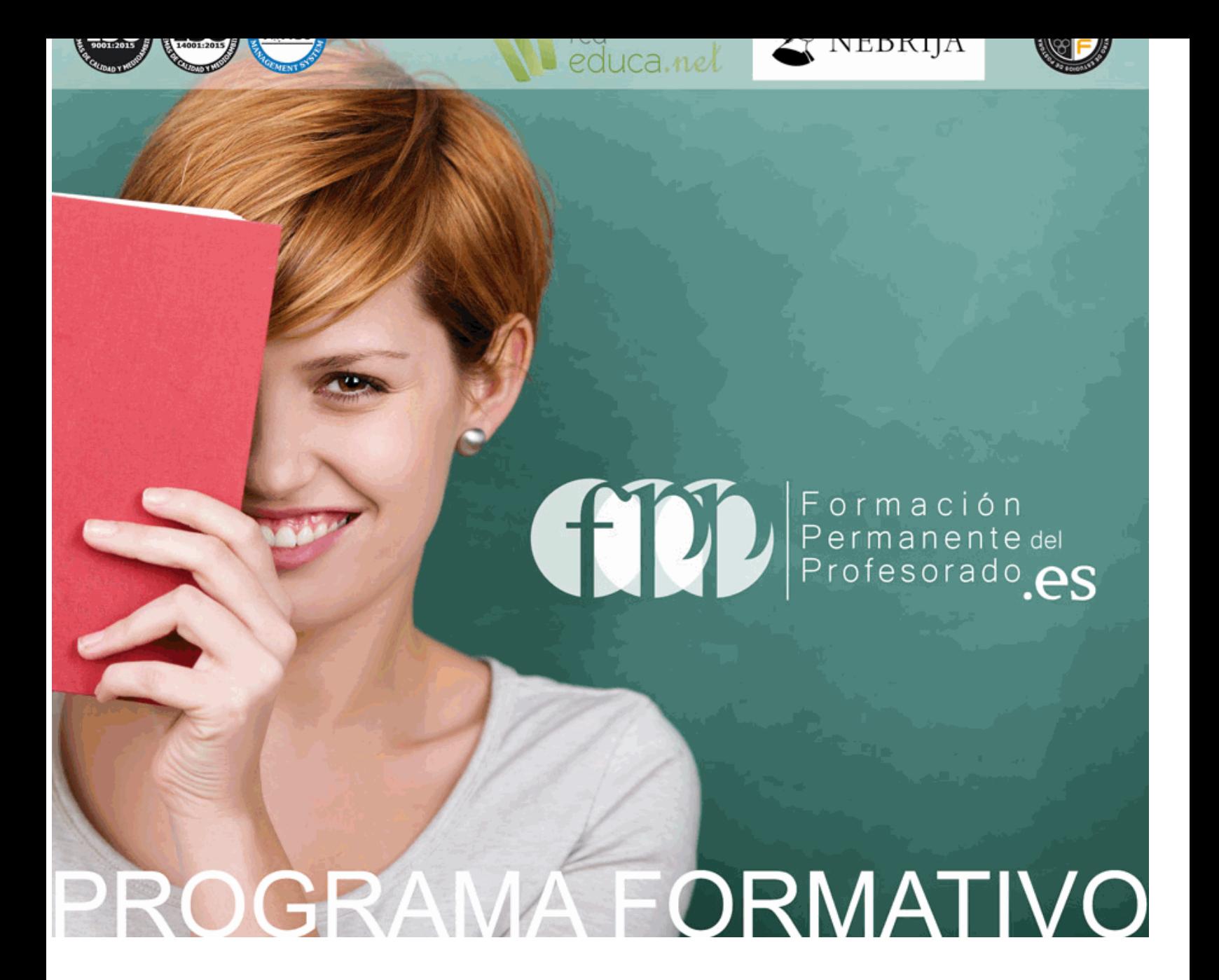

# *Postgrado en Creación de Contenido y Gestión de Plataformas Elearning con Moodle + Titulación Universitaria*

Más información en: www.formacionpermanentedelprofesorado.es (+34) 958 050 202

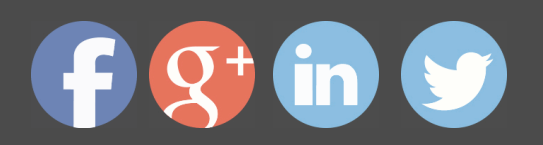

### *Postgrado en Creación de Contenido y Gestión de Plataformas Elearning con Moodle + Titulación Universitaria*

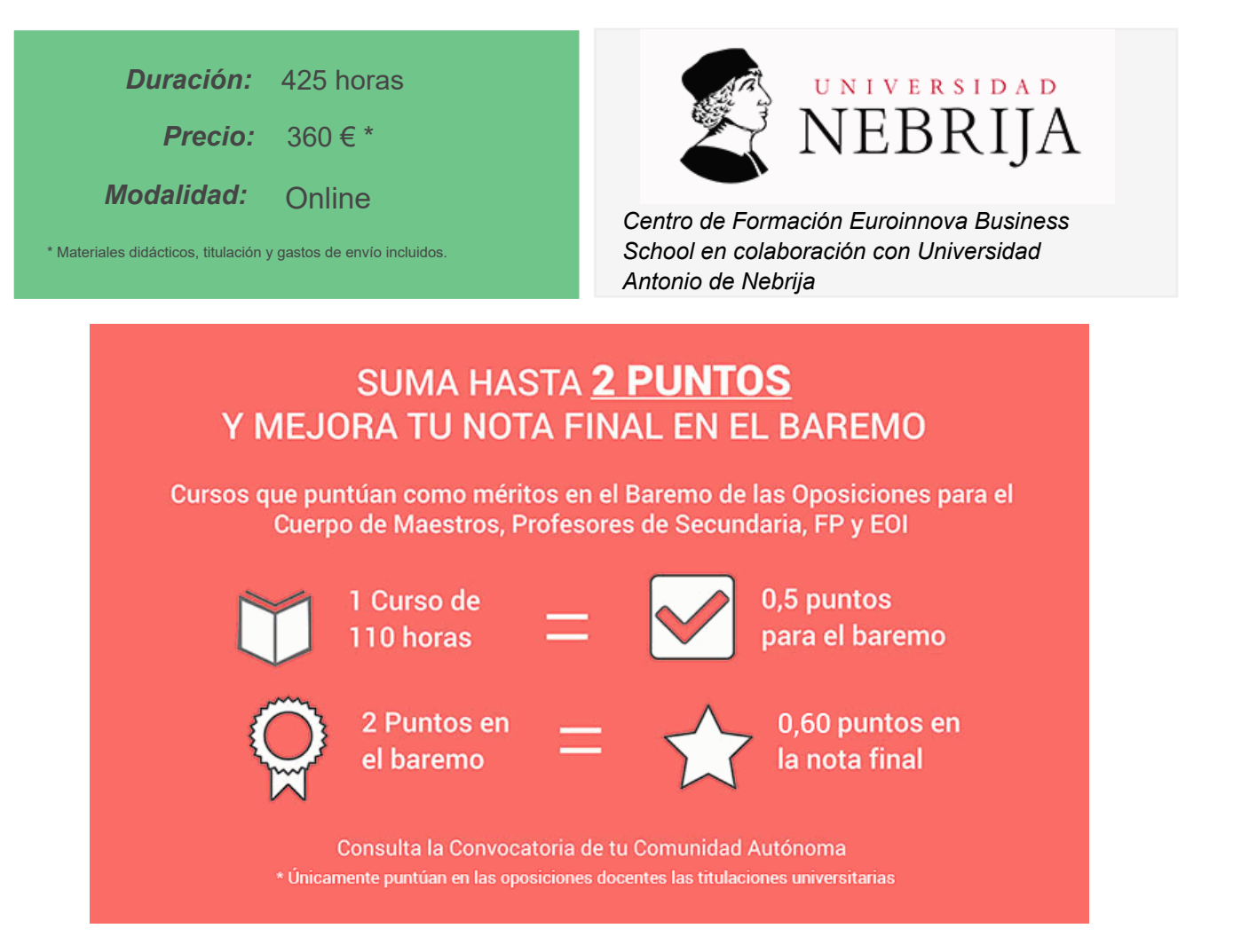

Puntúa con tu curso como méritos en el Baremo de las Oposiciones para el Cuerpo de Maestros, Profesores de Secundaria, FP y EOI. Realizándolo podrás sumar hasta 2 puntos sobre el total de 10 en la fase de Concurso. La nota final depende, de un 60% de la nota obtenida en el examen y un 40% de la fase concurso. Con la realización de este curso puedes llegar a añadir 0,60 puntos a la nota global del concurso-oposición.

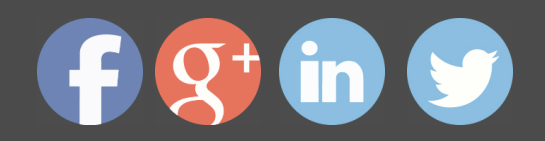

### *Descripción*

Si quiere conocer más a fondo el entorno Elearning y especializarse en la utilización de recursos gráficos en la creación de contenido en Moodle este es su momento, con el Postgrado en Creación de Contenido y Gestión de Plataformas Elearning con Moodle podrá adquirir los conocimientos necesarios para desarrollar esta función con éxito. Moodle es un sistema de gestión de aprendizaje gratuito que le permitirá crear contenidos formativos en líneas avanzadas, flexibles y atractivas. Moodle facilita los mecanismos mediante los cuales el material de aprendizaje y las actividades de evaluación son realizadas por el estudiante, pero también donde los tutores o profesores pueden introducirse en el diseño y la forma de llevar el conocimiento hasta sus alumnos. Gracias a este Postgrado podrá gestionar plataformas de manera profesional con Moodle.

# *A quién va dirigido*

El Postgrado en Creación de Contenido y Gestión de Plataformas Elearning con Moodle está dirigido a personal docente y no docente interesado en aprender a gestionar aulas virtuales a través de la Plataforma Moodle.

## *Salidas laborales*

Elearning / Educación / Docencia.

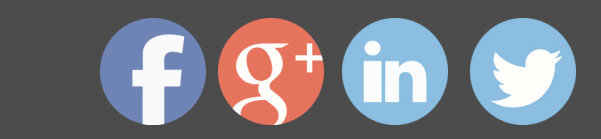

# *Objetivos*

- Familiarizarse con el entorno de aprendizaje virtual basado en Moodle.

- Administrar un aula virtual Moodle.
- Familiarizarse con el entorno de aprendizaje virtual basado en Moodle.
- Crear espacios de trabajo virtual atractivos y dinámicos.
- Utilizar distintos recursos gráficos en la creación de contenidos Moodle.

- Aprender el funcionamiento de Captivate como herramienta de creación de simulaciones y contenidos e-learning aprovechando todas las posibilidades interactivas del programa.

- Conocer las prestaciones de MenuBuilder para organizar múltiples películas creando menús interactivos.

# *Para que te prepara*

El presente Postgrado en Creación de Contenido y Gestión de Plataformas Elearning con Moodle dotará al alumno de las herramientas y conocimientos necesarios para crear una plataforma elearning con Moodle desde cero, crear un curso al completo y gestionar una acción formativa.

### *Titulación*

Doble Titulación: - Titulación de Postgrado en Creación de Contenido y Gestión de Plataformas Elearning con Moodle con 300 horas expedida por EUROINNOVA INTERNATIONAL ONLINE EDUCATION, miembro de la AEEN (Asociación Española de Escuelas de Negocios) y reconocido con la excelencia académica en educación online por QS World University Rankings - Titulación Universitaria en Gestión de Plataformas Elearning con Moodle con 5 Créditos Universitarios ECTS con 125 horas. Formación Continua baremable en bolsas de trabajo y concursos oposición de la Administración Pública.

Esta titulación la expide la prestigiosa Universidad Antonio de Nebrija, con ella se obtendrán 5 créditos ECTS(European Credit Transfer System).

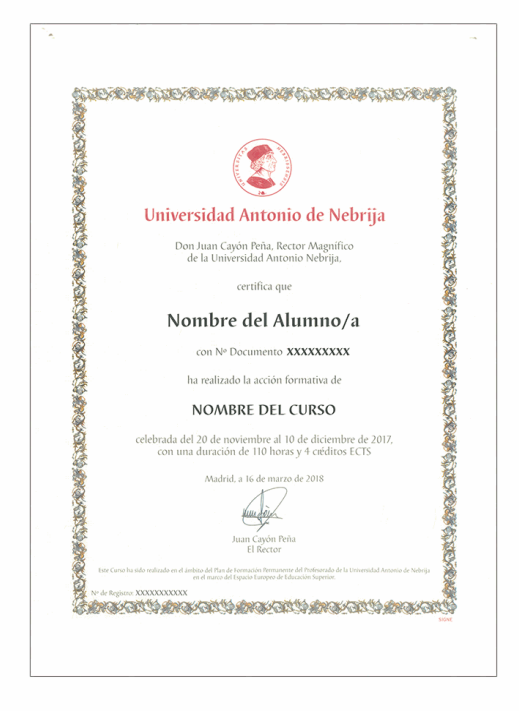

## *Forma de pago*

#### **Tarjeta de Crédito / PayPal**

Eligiendo esta opción de pago, podrá abonar el importe correspondiente, cómodamente en este mismo instante, a través de nuestra pasarela de pago segura concertada con Paypal

#### **Transferencia Bancaria**

Eligiendo esta opción de pago, deberá abonar el importe correspondiente mediante una

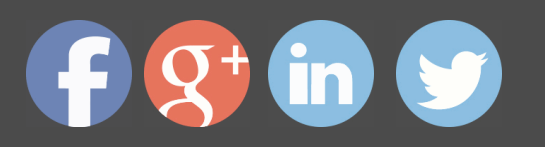

transferencia bancaria.

No será aceptado el ingreso de cheques o similares en ninguna de nuestras cuentas bancarias.

#### **Contrareembolso**

Podrá pagar sus compras directamente al transportista cuando reciba el pedido en su casa . Eligiendo esta opción de pago, recibirá mediante mensajería postal, en la dirección facilitada en el formulario, el material del curso, abonando el importe correspondiente a la recepción.

### *Metodología*

Entre el material entregado en este curso se adjunta un documento llamado Guía del Alumno dónde aparece un horario de tutorías telefónicas y una dirección de e-mail dónde podrá enviar sus consultas, dudas y ejercicios. Además recibirá los materiales didácticos que incluye el curso para poder consultarlos en cualquier momento y conservarlos una vez finalizado el mismo .La metodología a seguir es ir avanzando a lo largo del itinerario de aprendizaje online, que cuenta con una serie de temas y ejercicios. Para su evaluación, el alumno/a deberá completar todos los ejercicios propuestos en el curso. La titulación será remitida al alumno/a por correo una vez se haya comprobado que ha completado el itinerario de aprendizaje satisfactoriamente.

## *Materiales didácticos*

- Manual teórico 'Adobe Captivate CS6 + Webinar'
- Manual teórico 'Creación y Edición de Contenidos Didácticos en Moodle'
- Manual teórico 'Introducción a Moodle e Instalación'
- Manual teórico 'Recursos en Moodle'
- Manual teórico 'Administración de Moodle'

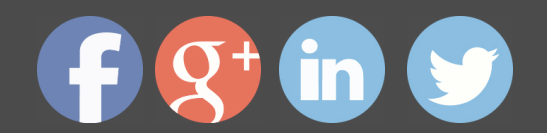

## *Profesorado y servicio de tutorías*

"RedEduca" está formado por un equipo multidisciplinar de profesionales especialistas en incorporar las Nuevas Tecnologías al ámbito educativo.

Nuestro principal objetivo es conseguir una formación didáctico-pedagógica innovadora y de calidad. Por ello, ponemos al alcance de nuestro alumnado una serie de herramientas y recursos que les permitirán potenciar su aprendizaje a lo largo del curso.

Además, a lo largo del curso, nuestro alumnado cuenta con un equipo de tutores expertos en las distintas especialidades ofertadas, con una amplia experiencia en el mundo de la ense ñanza que resolverán todas tus dudas y consultas y con un equipo de soporte técnico que le ayudarán con cualquier problema de la plataforma.

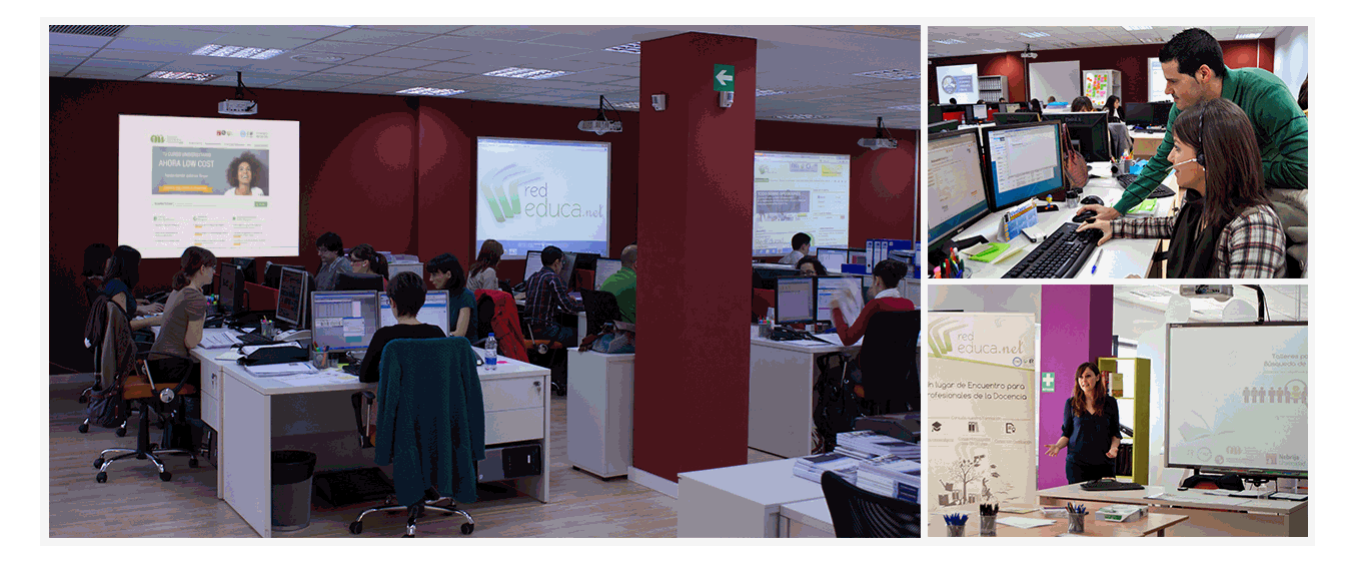

## *Bolsa de empleo y Prácticas*

El alumnado tendrá posibilidad de incluir su currículum en nuestra Bolsa de Empleo y Prácticas, participando así en los distintos procesos de selección y empleo gestionados por empresas y organismos públicos colaboradores en territorio nacional y abrir su abanico de posibilidades en el mundo laboral.

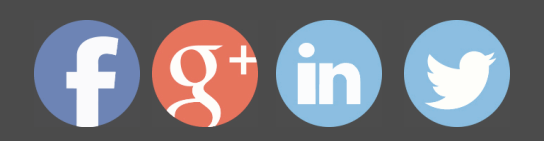

## *Plazo de finalización*

El alumno cuenta con un período máximo de tiempo para la finalización del curso, que dependerá del tipo de curso elegido:

- **Master a distancia y online:** El plazo de finalización será de 12 meses a contar desde la fecha de recepción de las materiales del curso.

- **Curso a distancia y online:** El plazo de finalización será de 6 meses a contar desde la fecha de recepción de los materiales del curso.

 En ambos casos, si una vez cumplido el plazo no se han cumplido los objetivos mínimos exigidos (entrega de ejercicios y evaluaciones correspondientes), el alumno podrá solicitar una prórroga con causa justificada de 3 meses.

## *Red Social Educativa*

La Red Social Educativa es un lugar de encuentro para docentes y opositores donde poder compartir conocimiento. Aquí encontrarás todas las novedades del mundo de la educación que puedan ser de tu interés, así como noticias relacionadas con oposiciones. Es un espacio abierto donde podrás escribir y participar en todas las noticias y foros.

Te invitamos a registrarte y a comenzar a participar en esta red de profesionales de la educación.

Visítanos en: www.redsocial.rededuca.net

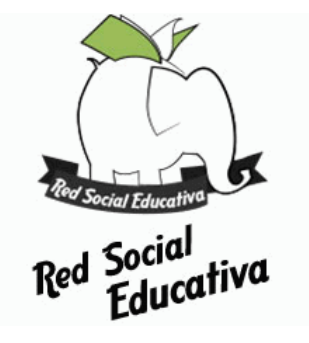

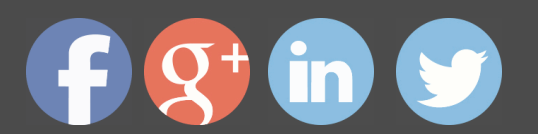

### *Campus Virtual*

Es el aula virtual donde encontrarás todos los contenidos de los cursos, cuidadosamente revisados y actualizados por nuestro equipo de profesores y especialistas.

El campus virtual se convierte en el principal escenario de aprendizaje y es aquí donde el alumnado podrá acceder a los contenidos del curso con tan sólo un clic.

Este nuevo sistema de aprendizaje online puede facilitar el trabajo del alumnado y del equipo docente en varios sentidos:

La presentación online de la acción formativa hace posible incluir contenidos en muy diversos formatos: texto, imagen, vídeo, audio, etc.

Asimismo, el alumnado puede descargarse en pdf el temario de su curso conforme vaya avanzando en los contenidos para que pueda tenerlos guardados.

Además, el campus virtual permite establecer contacto directo con el tutor o tutora a trav és del sistema de comunicación por correo electrónico que también permitirá intercambiar archivos entre las partes.

El entorno virtual simplifica y agiliza la evaluación y seguimiento del alumnado, tanto para el propio alumno o alumna como para el equipo docente. Por un lado, el alumnado podrá observar su avance a lo largo del itinerario formativo y recibirá retroalimentación inmediata sobre sus resultados en las pruebas de evaluación. En segundo lugar, el equipo docente verá simplificado su trabajo, puesto que todos los datos acerca de la actividad del alumnado en la plataforma, as í como los resultados de las pruebas quedan registrados de manera automática, evitando así la labor de corrección manual y permitiendo al profesor o profesora tener una visión del progreso de sus alumnos/as con tan sólo un clic.

Puede acceder como invitado a nuestro Campus Virtual a través del siguiente enlace: https://campusrededuca.euroinnova.edu.es

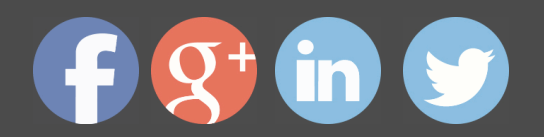

## *Programa formativo*

PARTE 1. GESTIÓN DE PLATAFORMAS ELEARNING CON MOODLE

### **MODULO 1. INTRODUCCION A MOODLE E INSTALACI**

#### **UNIDAD DIDÁCTICA 1. INTRODUCCIÓN A MOODLE**

- Historia de Moodle
- · Definición y características de la plataforma de Elearning Moodle
- · Teoría del constructivismo social aplicada a Moodle
- · Módulos principales en Moodle

#### **UNIDAD DIDÁCTICA 2. INSTALACIÓN DE MOODLE**

- Instalación en local
- Instalación en servidor
- Registro en MoodleCloud
- Ajustes de la página principal

#### **UNIDAD DIDÁCTICA 3. ENTORNO DE MOODLE**

- · Interfaz de la plataforma
- · Menú de administración
- · Repositorios y gestión de ficheros
- · Gestión de bloques y filtros
- · Configuración de la contraseña
- Cambio de idioma

#### **UNIDAD DIDÁCTICA 4. PERSONALIZACIÓN DE MOODLE**

- Modo edición
- **Temas**
- **Iconos**

#### **UNIDAD DIDÁCTICA 5. CREACIÓN DE UN CURSO EN MOODLE**

- Formatos de curso
- Partes de la homepage
- Categorías y subcategorías
- Matriculación de usuarios

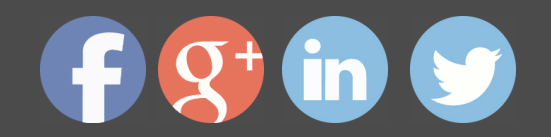

- · Gestión de grupos
- · Gestión de roles y permisos
- · Uso de tags
- Subida, eliminación y reinicio de un curso

### **MÓDULO 2. RECURSOS EN MOODLE**

#### **UNIDAD DIDÁCTICA 1. RECURSOS DE COMUNICACIÓN EN MOODLE**

- · Foro
- **Chat**
- **Consulta**
- · Retroalimentación
- · Encuesta
- · Correo

#### **UNIDAD DIDÁCTICA 2. RECURSOS INTERACTIVOS EN MOODLE**

- Archivos multimedia
- · Libros
- · Enlaces
- **Portafolios**
- · Contenido IMS
- · SCORM
- · Cómo se crea un contenido SCORM
- · Cómo se prueba un contenido SCORM
- · Datos SCORM de seguimiento
- · Creación de contenido con eXelearning y su integración en Moodle

· - Creación de ejercicios de autoevaluación con HotPotatoes, herramientas e-lea integración en Moodle

#### **UNIDAD DIDÁCTICA 3. ACTIVIDADES EN MOODLE**

- **Tarea**
- **Taller**
- Base de datos
- Glosario
- · Lección

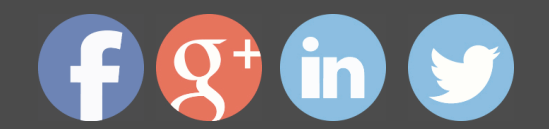

- · Cuestionario
	- **Wiki**

#### **UNIDAD DIDÁCTICA 4. PREGUNTAS EN MOODLE**

- · Banco de preguntas
- · Categorías de preguntas
- · Exportación e importación de preguntas
- · Tipos de preguntas

#### **UNIDAD DIDÁCTICA 5. RECURSOS DEL PROFESOR**

- **Bitácora**
- · Informes
- · Estadísticas
- · Calendario
- · Insignias

### **MÓDULO 3. ADMINISTRACIÓN DE MOODLE**

#### **UNIDAD DIDÁCTICA 1. PANEL DE ADMINISTRACIÓN**

- · Gestión de usuarios
- Libro de calificaciones
- · Copias de seguridad
- Finalización de actividad y de curso

#### **UNIDAD DIDÁCTICA 2. MOODLE EN SERVIDOR REMOTO**

- · Darse de alta en un servidor
- · Importar la base de datos a un servidor remoto
- · Conexión de la web con la base de datos
- · Subir archivos web mediante FTP
- · Mobile app

#### **UNIDAD DIDÁCTICA 3. NOVEDADES DE LA ÚLTIMA VERSIÓN DE MOODLE**

- Para todos los usuarios
- Para profesores
- · Para administradores

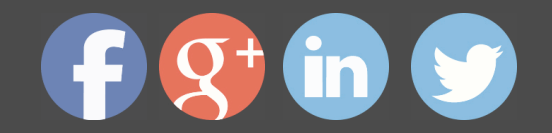

#### PARTE 2. CREACIÓN Y EDICIÓN DE CONTENIDOS DIDÁCTICOS EN MOODLE

#### **UNIDAD DIDÁCTICA 1. CREACIÓN Y CONFIGURACIÓN DE CURSOS CON MOODLE**

- · Gestión de Categorías y Subcategorías
- · Configuración de los Bloques de Cursos
- **Matricular Usuarios**
- Gestión de Grupos y Subgrupos
- · Roles

#### UNIDAD DIDÁCTICA 2. PREPARACIÓN DE ARCHIVOS PARA SU INTEGRACIÓN EN I

- · Preparar imágenes
- · Cargar imágenes
- Preparar audio
- · Subir Audio
- Preparar Vídeos
- Insertar videos

#### **UNIDAD DIDÁCTICA 3. EDITOR HTML Y RECURSOS PARA LA CREACIÓN DE CONTENIDOS DIDÁCTICOS EN MOODLE**

- · Editor HTML
- · Página
- · Paquete de contenidos IMS
- · URL
- · Carpeta
- · Etiqueta

#### **UNIDAD DIDÁCTICA 4. LECCIONES Y CUESTIONARIOS**

- Estructura de una lección
- · Crear y configurar una lección
- · Gestionar una lección
- · Creación y configuración de un cuestionario
- · Añadir preguntas al cuestionario

#### **UNIDAD DIDÁCTICA 5. CREACIÓN Y GESTIÓN DE GLOSARIOS Y TAREAS EN MOO**

- Crear un glosario
- · Gestionar un glosario

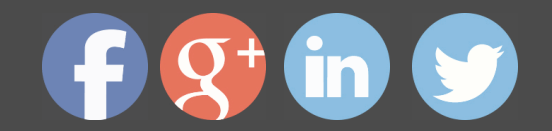

- · Tareas
	- Gestión y revisión de una tarea

#### PARTE 3. USO DE RECURSOS GRÁFICOS EN LA CREACIÓN DE CONTENIDOS MO CON ADOBE CAPTIVATE

### **MÓDULO 1. CAPTIVATE 6**

#### **UNIDAD DIDÁCTICA 1. PRESENTACIÓN**

Presentación

#### **UNIDAD DIDÁCTICA 2. INTRODUCCIÓN AL PROGRAMA CAPTIVATE 6**

- · Proceso de producción de contenidos
- **Interface**
- · Paneles
- Espacio de trabajo personalizado
- · Ejercicios Prácticos

#### **UNIDAD DIDÁCTICA 3. CAPTURA DE DIAPOSITIVAS**

- Resolución adecuada para el proyecto
- Modificar tamaño
- Prepararnos para grabar
- · Vista previa
- Grabar otras versiones del proyecto
- Actividades Prácticas

#### **UNIDAD DIDÁCTICA 4. GRABACIÓN DE VIDEO**

- Preferencias de grabación
- · La demostración de vídeo
- · Panorámica automática y manual
- · Ajustar el tamaño base de un proyecto
- · Actividades Prácticas

#### **UNIDAD DIDÁCTICA 5. OBJETOS ESTÁNDAR**

- Trabajar con objetos estándar
- La Leyenda de texto
- Estilo de la leyenda de texto

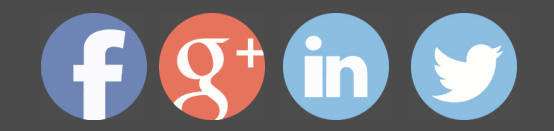

- · Temporización transición e hipervínculos
- Importación y exportación de leyendas de texto
- Cuadro resaltado
- Actividades Prácticas

#### **UNIDAD DIDÁCTICA 6. RATÓN E IMÁGENES**

- · Ratón
- **Imágenes**
- Herramientas de edición de imágenes
- · Trabajar con personajes
- · Formas inteligentes
- · Ejercicios

#### **UNIDAD DIDÁCTICA 7. LÍNEA DE TIEMPO Y DIAPOSITIVAS**

- · Panel Cronología
- Trabajar con la línea de tiempo
- · Trabajar con diapositivas
- · Propiedades de una diapositiva
- Temas y diapositivas patrón
- · Ejercicios Prácticos

#### **UNIDAD DIDÁCTICA 8. ANIMACIÓN Y OBJETOS INTERACTIVOS**

- Animación de texto
- · Insertar animaciones externas
- · Zoom
- Insertar vídeo
- · Efectos y botones
- **Rollovers**
- · Ejercicios prácticos

#### **UNIDAD DIDÁCTICA 9. ORDENAMIENTO JURÍDICO ESPAÑOL Y SEGURIDAD PRIVA**

- · Minidiapositivas
- **Biblioteca**
- **Simulaciones**

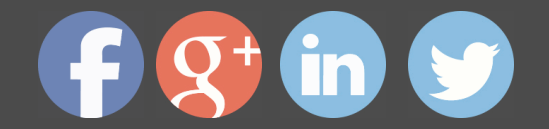

- · Trabajar con cuadros de entrada de texto
- Bifurcación con áreas de clic
- Ejercicios Prácticos

#### **UNIDAD DIDÁCTICA 10. AUDIO**

- Añadir sonido a los objetos
- Añadir música de fondo
- Grabar audio
- **Editar audio**
- · Texto a voz
- · Ejercicios Prácticos

### **MÓDULO 2. INTEGRACIÓN CON MOODLE**

#### **UNIDAD DIDÁCTICA 11. PUBLICACIÓN E INTEGRACIÓN EN MOODLE**

- Comprobar la ortografía
- *indice*
- **Publicar**
- Creación de un Scorm
- Integración de un Scorm en Moodle
- · Ejercicios Prácticos

#### **UNIDAD DIDÁCTICA 12. TRABAJAR CON CUESTIONARIO**

- Preferencias cuestionario
- Crear diapositivas de pregunta
- Ajuste de la calificación
- Revisiones y diapositivas de pregunta
- Grupos y preguntas aleatorias
- Ejercicio Práctico

### **MÓDULO 3. WEBINAR**

#### **UNIDAD DIDÁCTICA 13. WEBINAR**

- ¿Qué es un webinar?
- **Webinar**
- · Plataformas y proveedores de Webinar

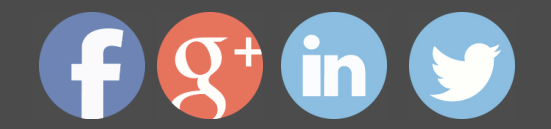

- · wiziq
- · Crear un curso y una clase
- · Ejercicio Práctico

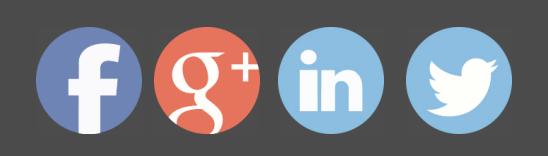